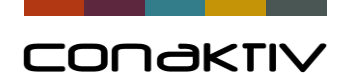

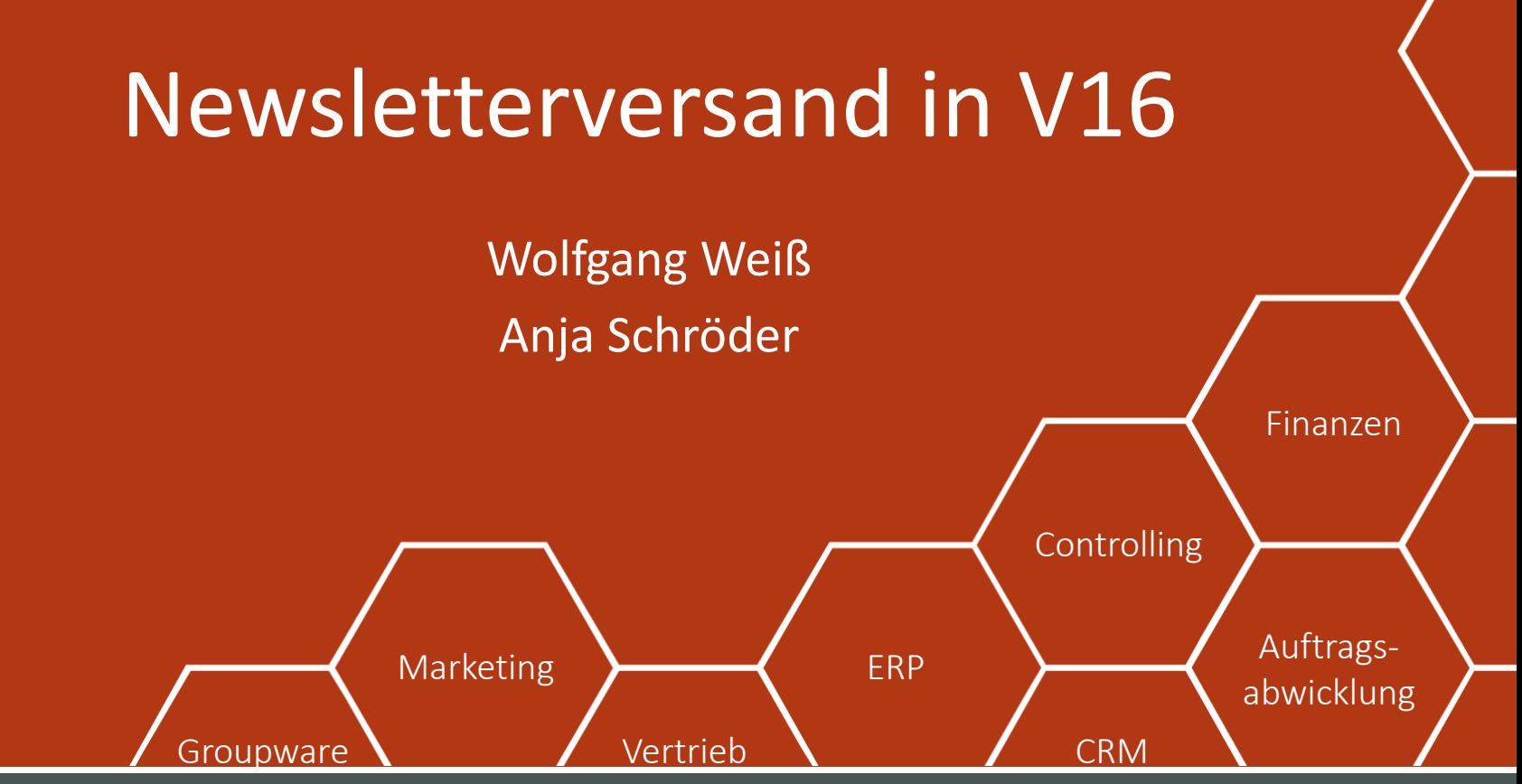

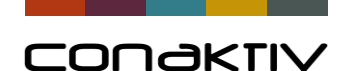

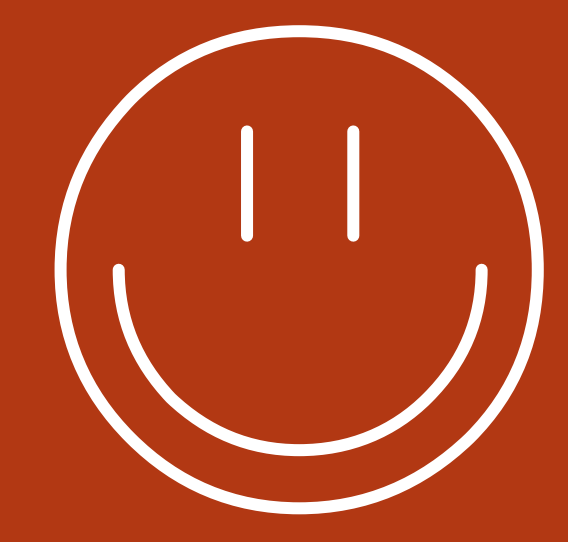

## Newsletterversand in ConAktiv

- Schnelle Auswahl der Zieladressen
- Einfaches Erstellen des Newsletters
- Personalisierung des Newsletters
- Einfaches Versenden
- Auswertung der Empfängerreaktion
- Verwaltung von Unsubscribes
- Verfolgung der Newsletterhistorie

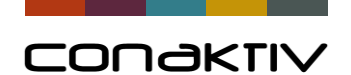

#### Newsletterversand: Funktionsweise der automatischen Erfassung von Klicks.

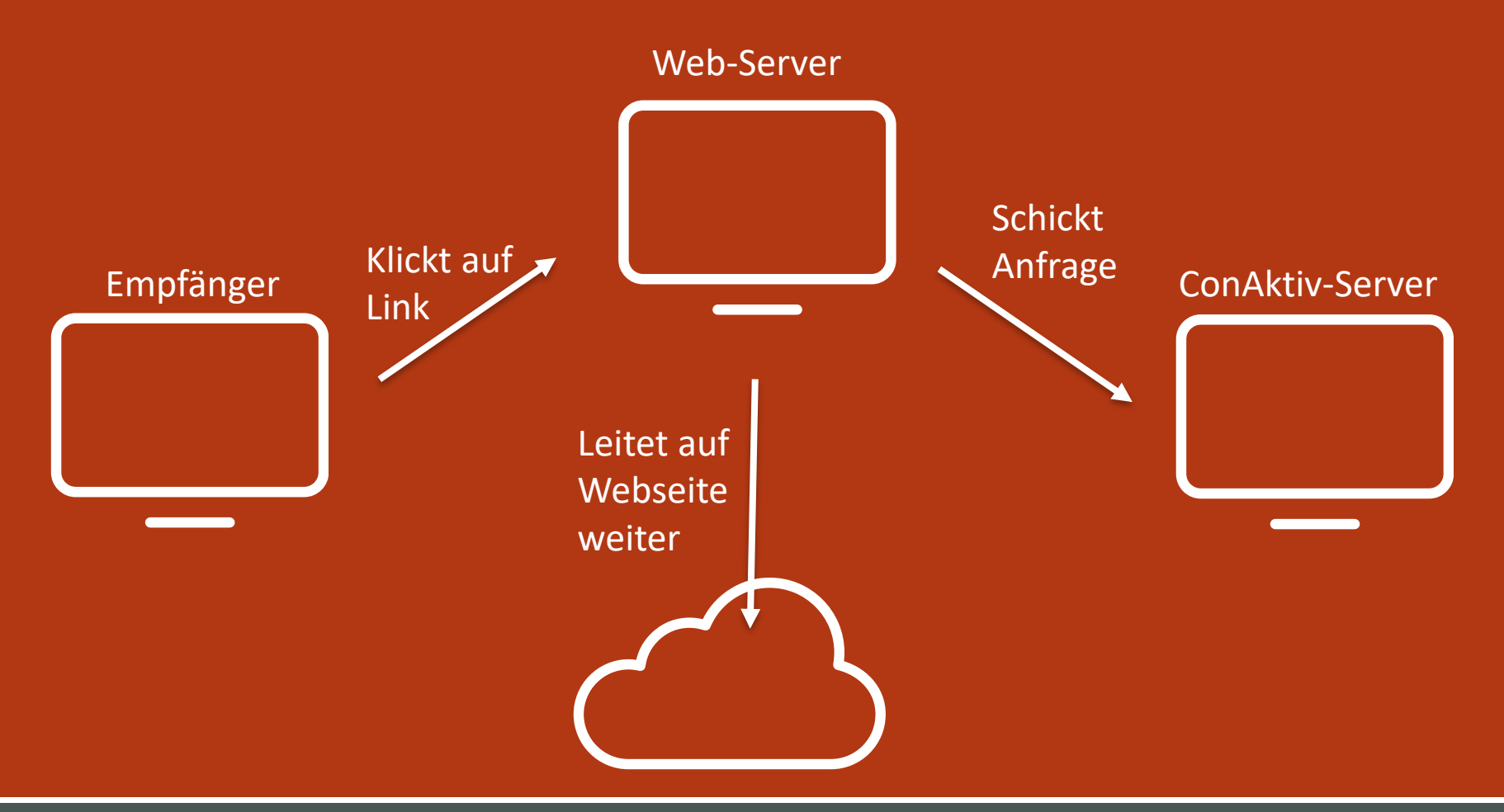

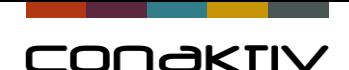

# Newsletterversand: Funktionsweise der automatischen **Weiterleitung**

- Auf dem Webserver wird ein Script ausgeführt, das den vom Empfänger der Mail angeklickten Link auswertet
- In dem Link steht die Information, welcher Email-Empfänger geklickt hat und auf welchen Link dieser geklickt hat.
- Diese Information wird an den ConAktiv-Server weitergegeben.
- Der Webserver öffnet dann den eigentlichen Link, den der Empfänger der Mail erwartet
- Das gleiche Prinzip funktioniert auch, wenn der Empfänger sich die Bilder in der Mail anzeigen lässt.

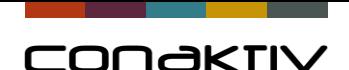

## Newsletterversand in V16: Mögliche Aktionen, die in ConAktiv ausgelöst werden können.

- Verfolgen des **Öffnens einer Mail** oder eines Klicks auf eine Link
- Automatisches eintragen eines **Unsubscribes** in der Datenbank
- **Benachrichtigung** des Versenders einer Mail (also etwa, wenn ein Angebot geöffnet wurde …)
- Automatische Umsetzung eines **Double-Opt-in** Verfahrens: Automatische Beantwortung eines Mails vom Webserver, danach automatisches eintragen des Subscribes.

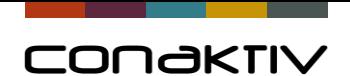

 $\bullet$  $\frac{1}{2}$ 

Definition einer Aktion für das geplante Mailing: Dabei kann man bereits die im Mail geplanten Links planen, die für eine Auswertung zur Verfügung stehen sollen.

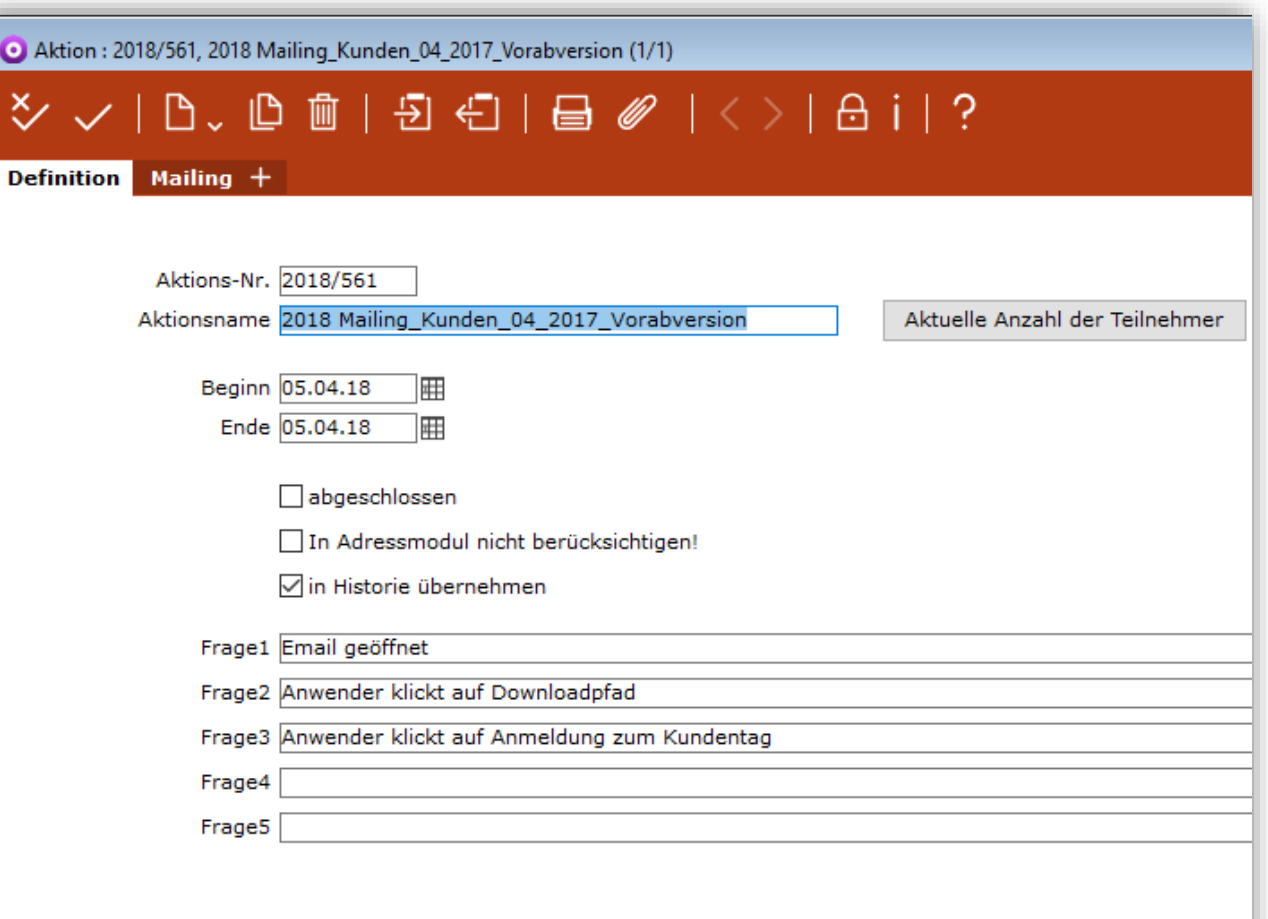

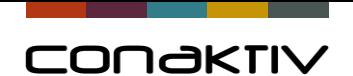

Über die rechte Maustaste kann man direkt aus der Aktion ein Formular erzeugen.

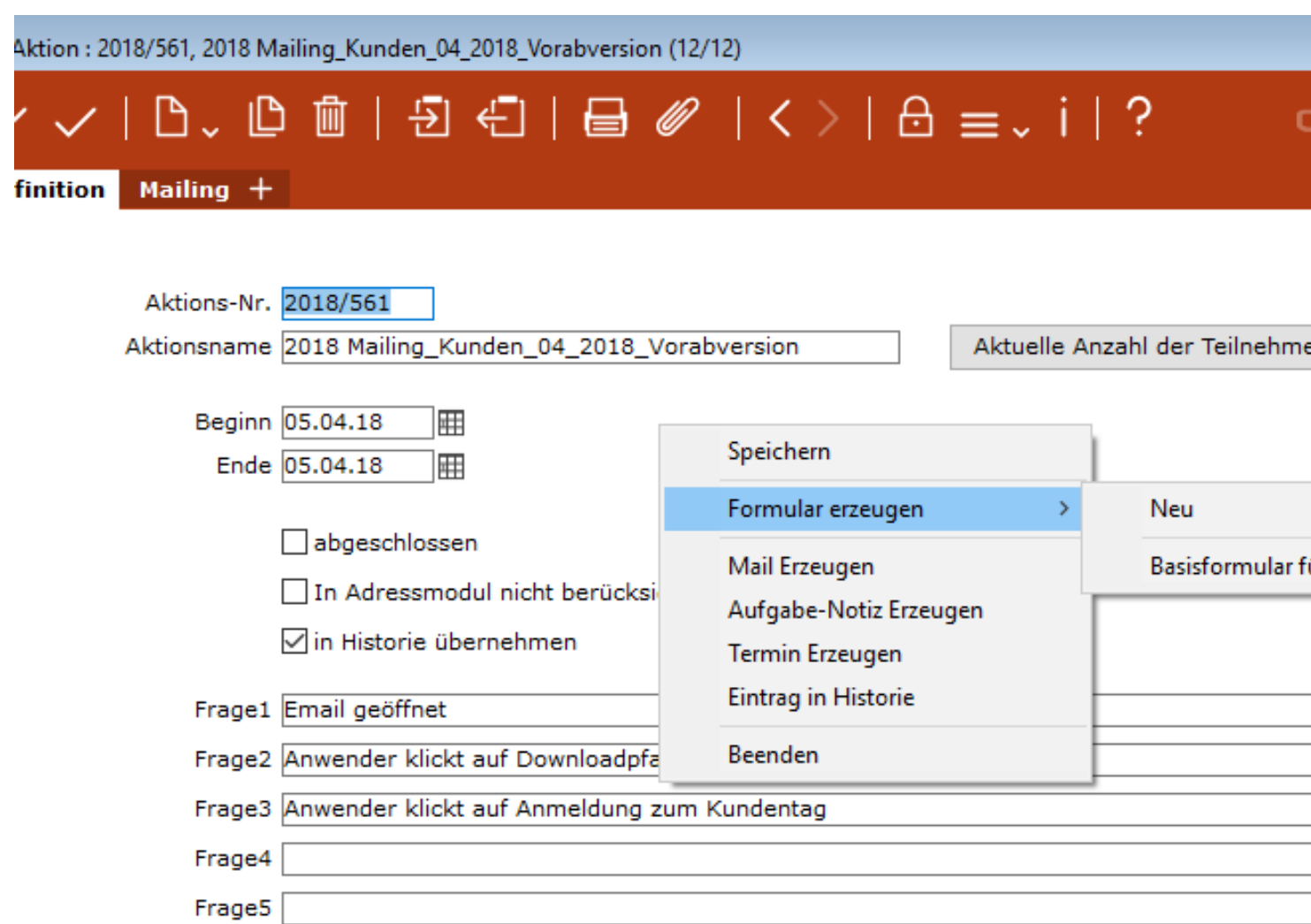

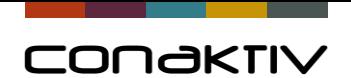

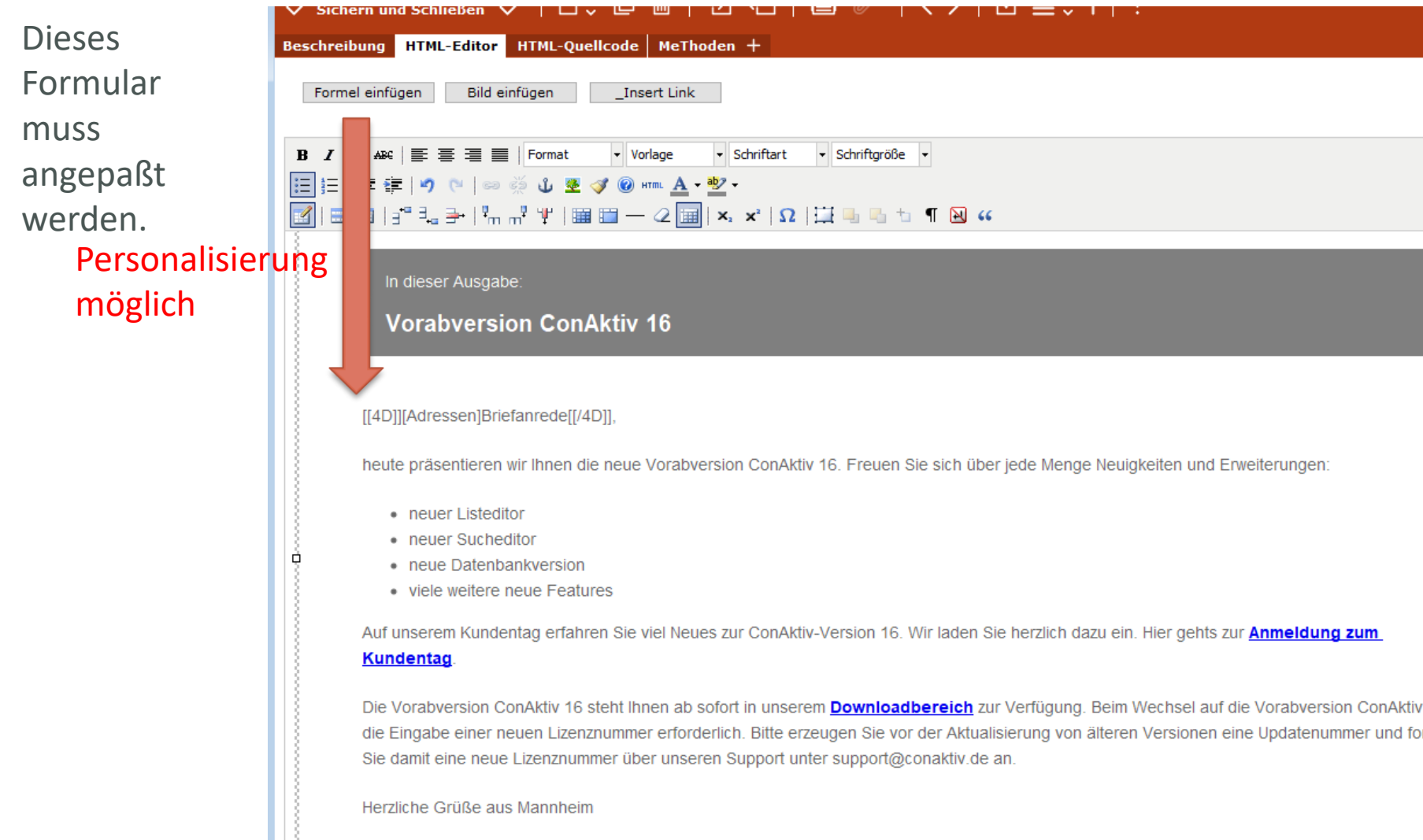

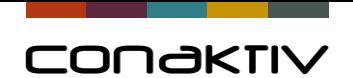

Und nun d gewünsch automatis Rückmeld provoziere

Wenn der Empfänge der Mail a den Link klickt, wird der **Teilnehme** liste das Häckchen Antwort 3 gesetzt.

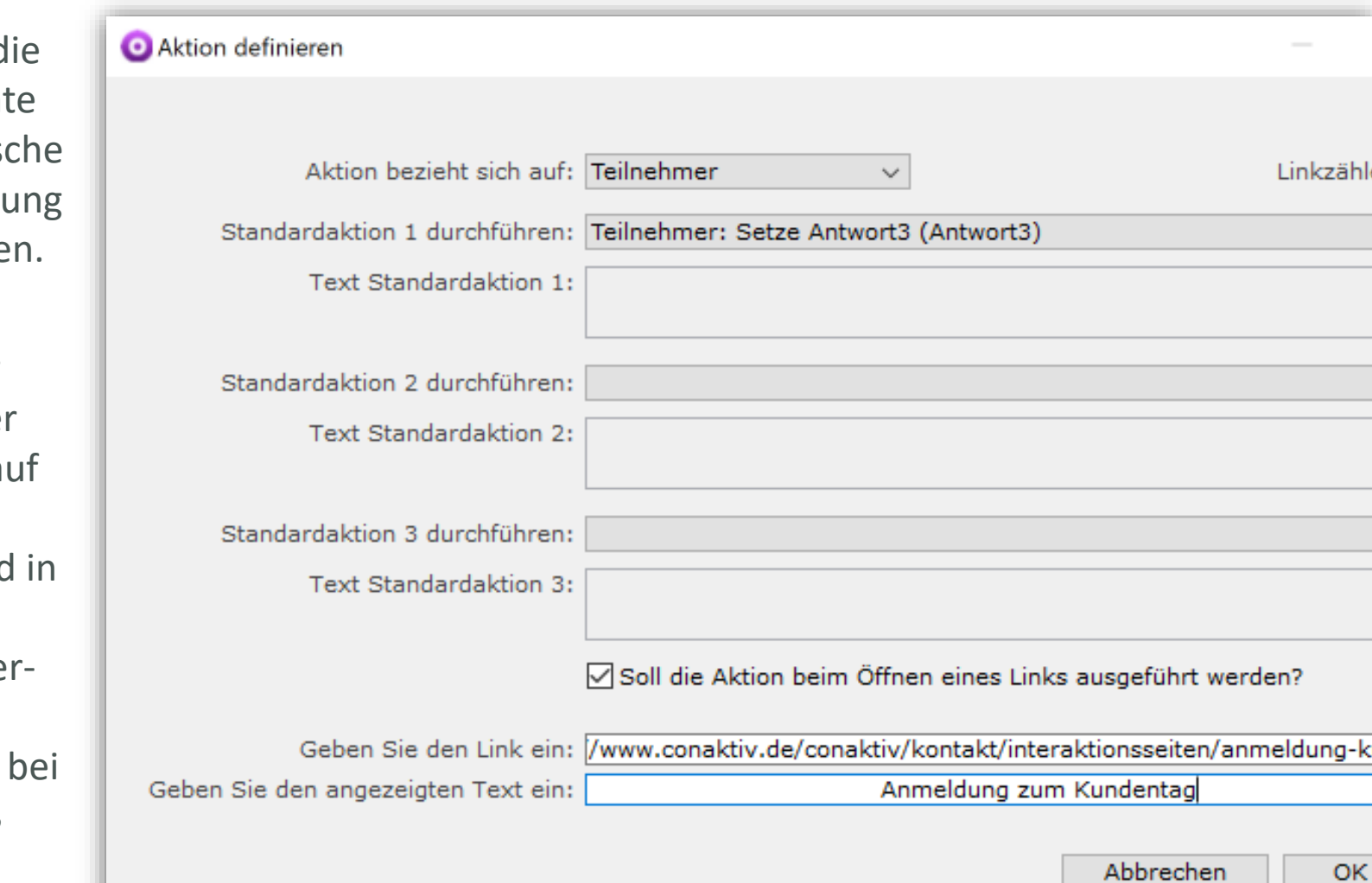

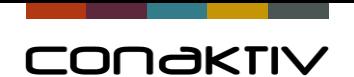

Auswahl aller für ein Mailing passenden Kontakten mit Hilfe des Sucheditors. Dabei inaktive Kontakte und Kontakte, die keinen Newsletter mehr erhalten wollen ausschließen.

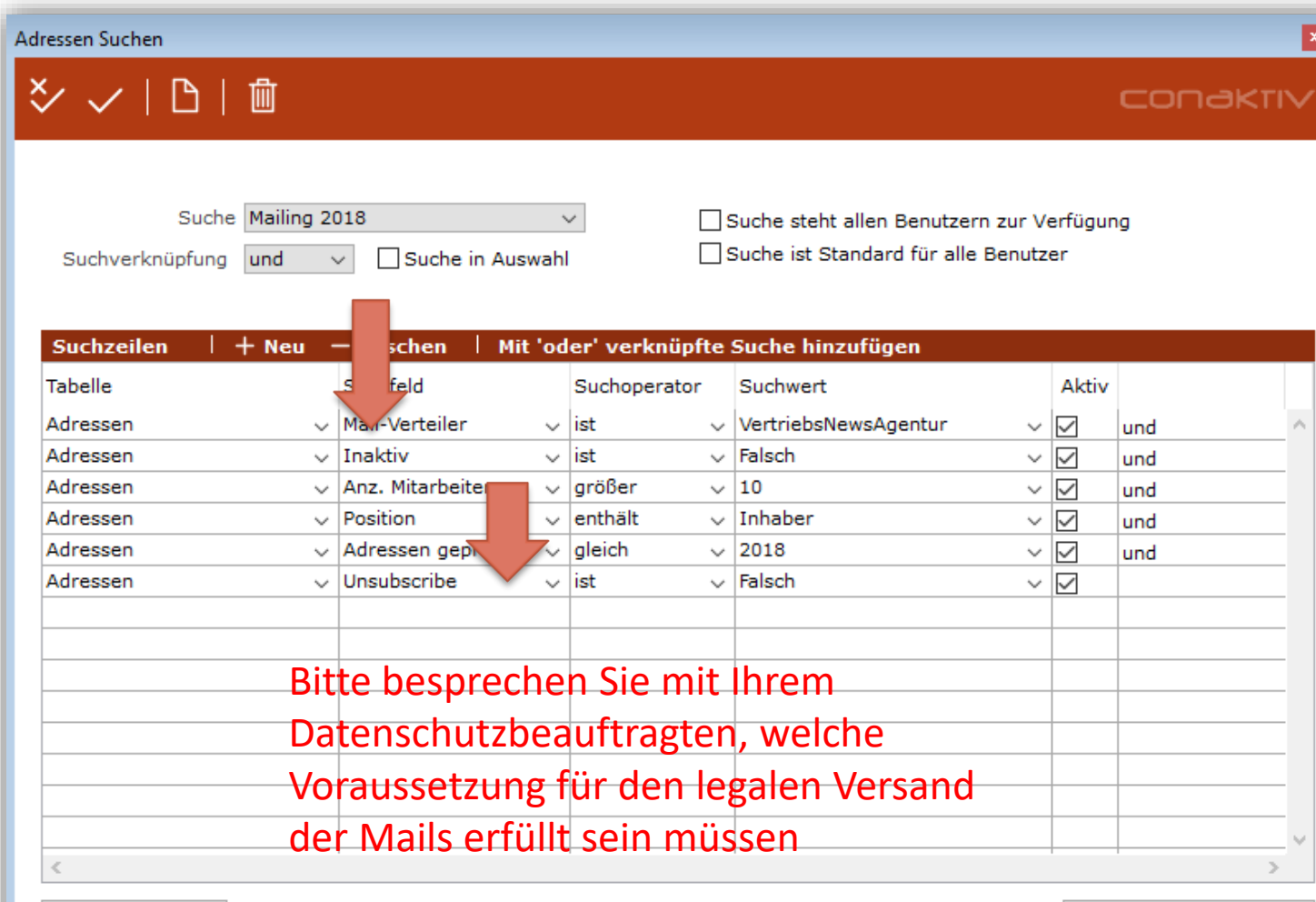

Zurücksetzen

Suche ausführen

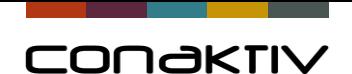

Die ausgewählten ာ ঔ d einfügen Adressen Serienbrief über die Outlook-Abgleich **Listenfunktion** weiß connectivi Auswahl ändern in Adressen **PLZ** Vornan Ort Serienmail der Aktion Wolfga 68165 Mannh Teilnehmer erzeugen zuordnen.Aktionsorte zuordnen Verknüpfungen von Dubletten übertragen Firma erzeugen und zuordnen Firma zuordnen Benutzer erzeugen

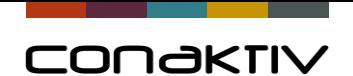

Die Funktion Serienmail bei der Aktion auswählen

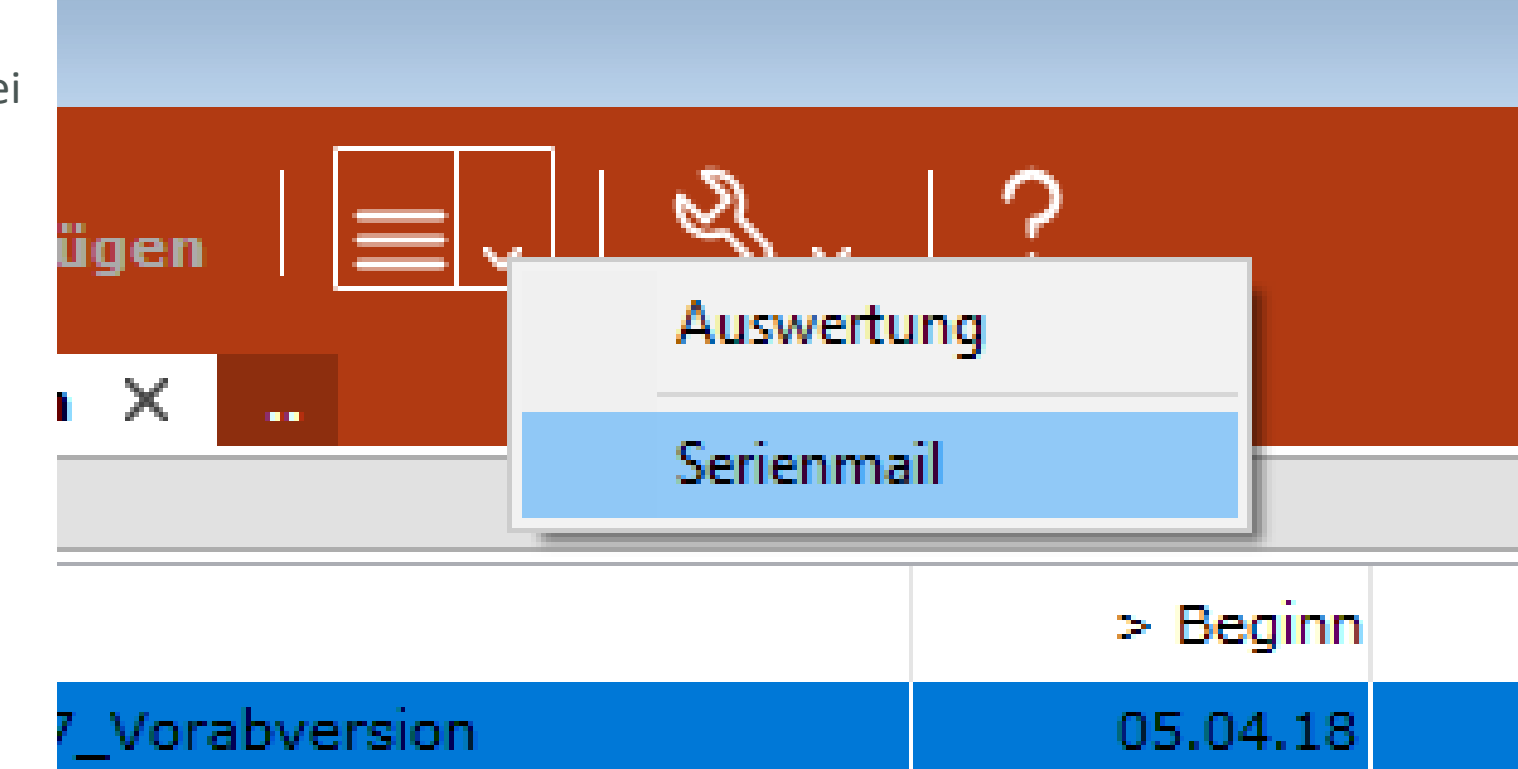

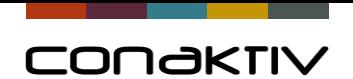

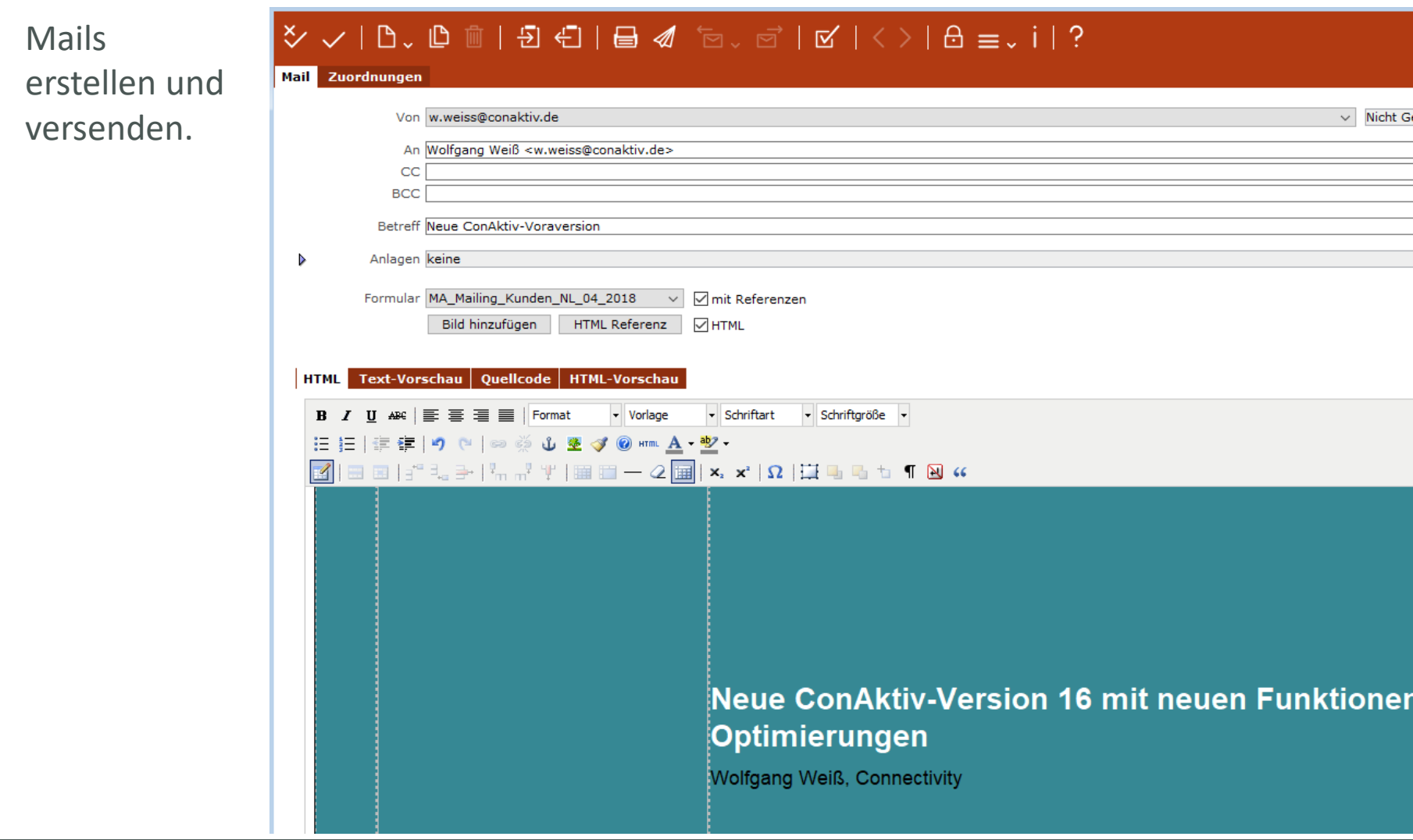

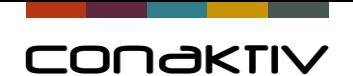

Wenn ein Mailempfäng er dann in seiner Mail auf den eingefügten Link geklickt hat, sieht man das Ergebnis im Teilnehmerdatensatz

![](_page_13_Picture_52.jpeg)

![](_page_14_Picture_0.jpeg)

### Mailings in V16: Ergebniss in der Aktion

Und Voilà das Ergebnis des Mailings

![](_page_14_Picture_30.jpeg)

![](_page_15_Picture_0.jpeg)

#### Mailings in V16: Hintergrundinformation

Der im Formular eingefügte Link ist etwas länglich:

<a href="http://mailaction.conaktiv.de/mailaction.php?kunde=52013&amp;mandant\_id=-1&modul=NI&conaktiv\_id=[[4D]]string([NImmtteil]NimmtTeil\_ID)[[/4D]]&uuid =[[4D]][NImmtteil]UUID[[/4D]]&email\_id=[[4D]]string([EMail]Email\_ID)[[/4D]]&for mulare\_id=1907&link\_id=1&target=https://www.conaktiv.de/conaktiv/kontakt/inte raktionsseiten/anmeldung-kundentag-2018/"><strong>Anmeldung zum Kundentag</strong></a>

Es wird sichergestellt, dass es sich bei der Meldung, die an den ConAktiv-Server geschickt wird, tatsächlich um den Empfänger der Mail handelt.

Script: http://mailaction.conaktiv.de/mailaction.php Ids: kunde=52013;mandant\_id=- 1;modul=NI;conaktiv id=[[4D]]string([NImmtteil]NimmtTeil\_ID)[[/4D]] ;uuid=[[4D]][NImmtteil]UUID[[/4D]];email\_id=[[4D]]string([EMail]Email\_ID)[[/4D]] Link: formulare id=1907;link id=1 Webseite: target=https://www.conaktiv.de/conaktiv/kontakt/interaktionsseiten/anmeldungkundentag-2018/

![](_page_16_Picture_0.jpeg)

#### Mailings in V16: Hintergrundinformation

Die URL des eingefügten Links stammt aus den Firmenstamm daten. Hier wird also festgelegt, welcher Server für die Ausführung des Scripts verantwortlich ist.

![](_page_16_Picture_60.jpeg)

![](_page_17_Picture_0.jpeg)

#### Mailings in V16: Hintergrundinformationen

Es gibt viele Standardakt nen die definierbar sind: Es können Feldwerte gesetzt werden, ein Aufgabe erstellt werden ode auch eine eigene Methode ausgeführt werden.

![](_page_17_Picture_77.jpeg)

![](_page_18_Picture_0.jpeg)

#### Mailings in V16: Hintergrundinformationen

Wenn kein Link angegeben ist, wird die Aktion durch das Laden der Bilder in der Mail ausgelöst.

![](_page_18_Picture_50.jpeg)

![](_page_19_Picture_0.jpeg)

#### Mailings in V16: Webserveraktionen provozieren

Die Durchführung der Aktionen läuft in ConAktiv über Methoden, die durch das Einfügen eines Links automatisch angelegt werden und dem Formular zu geordnet werden.

![](_page_19_Picture_67.jpeg)

![](_page_19_Picture_68.jpeg)

#### eschreibung

![](_page_19_Picture_69.jpeg)

![](_page_20_Picture_0.jpeg)

#### Mailings in V16: Webserveraktionen provozieren

So sieht das Ganze im Methodenmodul aus.

![](_page_20_Picture_28.jpeg)

![](_page_21_Picture_0.jpeg)

#### Mailings in V16: Webserveraktionen provozieren

#### Oder so:

![](_page_21_Picture_20.jpeg)

![](_page_22_Picture_0.jpeg)

# Voraussetzungen für eine erfolgreiche automatische Rückmeldung.

- Der ConAktiv-Server muss über Webservices erreichbar sein.
- In den Firmenstammdaten muss hinterlegt sein, auf welchem Server das Script läuft. Das kann auch, wie in dem Beispiel, der Connectivity-Server sein.
- Das Script muss richtig eingerichtet sein.
- Das Formular auf das sich der Link bezieht, darf nicht gelöscht werden.
- Die Mail oder der Teilnehmerdatensatz auf die sich ein Link bezieht darf nicht gelöscht werden.
- Die Methoden, die ausgeführt werden sollen, dürfen nicht gelöscht werden.
- **Und: Der Anwender muss die Bilder in der Mail laden oder auf den Link klicken**

![](_page_23_Picture_0.jpeg)

# CONGKTIV

Danke für Ihre Aufmerksamkeit.